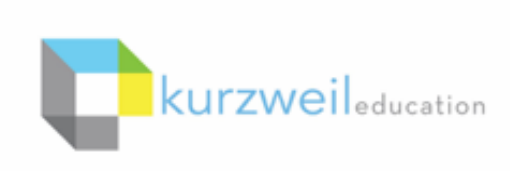

**1.** 

New Features Update - January 2019 V16.07 (Windows) and V16.0.7 (Macintosh)

**Universal Library icons updated in Kurzweil 3000 for Web Browsers (Kurzweil3000.com)** to differentiate Username from folders.

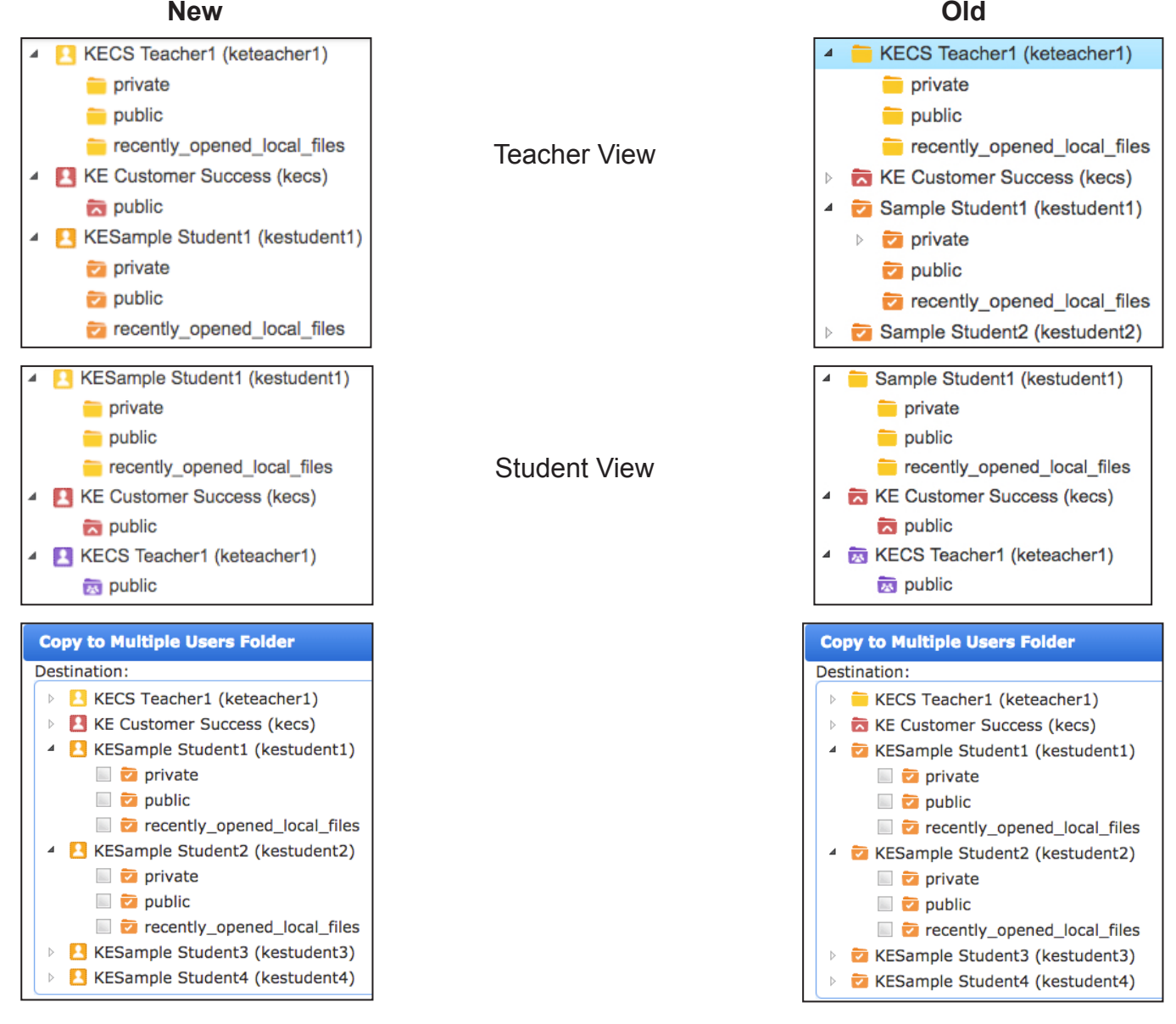

## **Copy or Move a folder in the Universal Library via the right click menu in Kurzweil 3000 for Web Browsers (Kurzweil3000.com).**

Move or copy your Universal Library sub-folders.

• Right click the folder

**2.** 

- Choose Copy Folder or Move Folder from the menu
- Choose the location
- Click Paste or Move Note: You cannot Copy or Move your Public, Private or Recently\_Opened\_Local\_Files folders

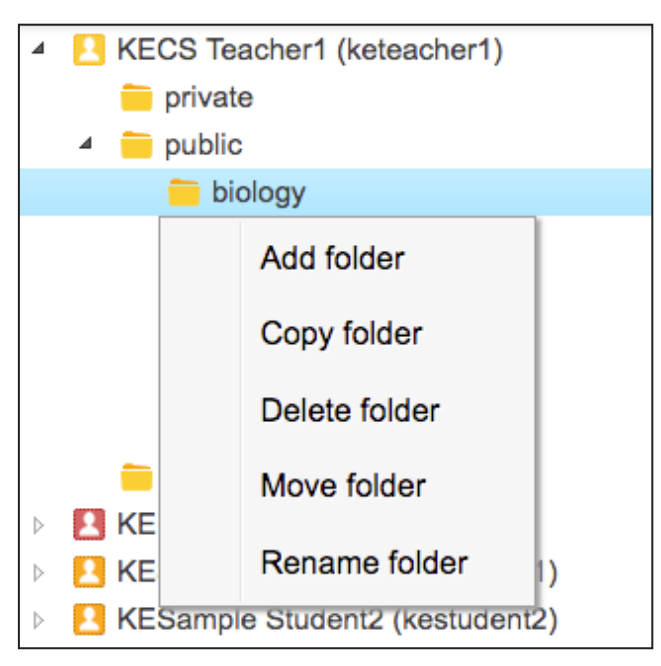

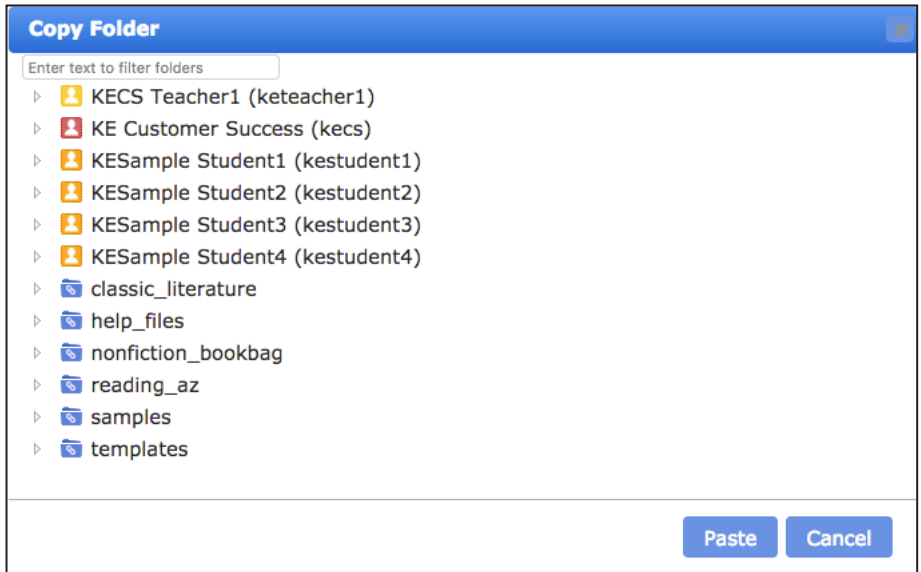

#### **3.**

# **User interface re-design of Kurzweil 3000 for Web Browsers (Kurzweil3000.com).**

- A clean new look!
- No changes to features or functionality. Menus and buttons may be in new locations, but everything works the same as it did before.
- Greater accessibility to tools and features.

### **Reader for Image documents**

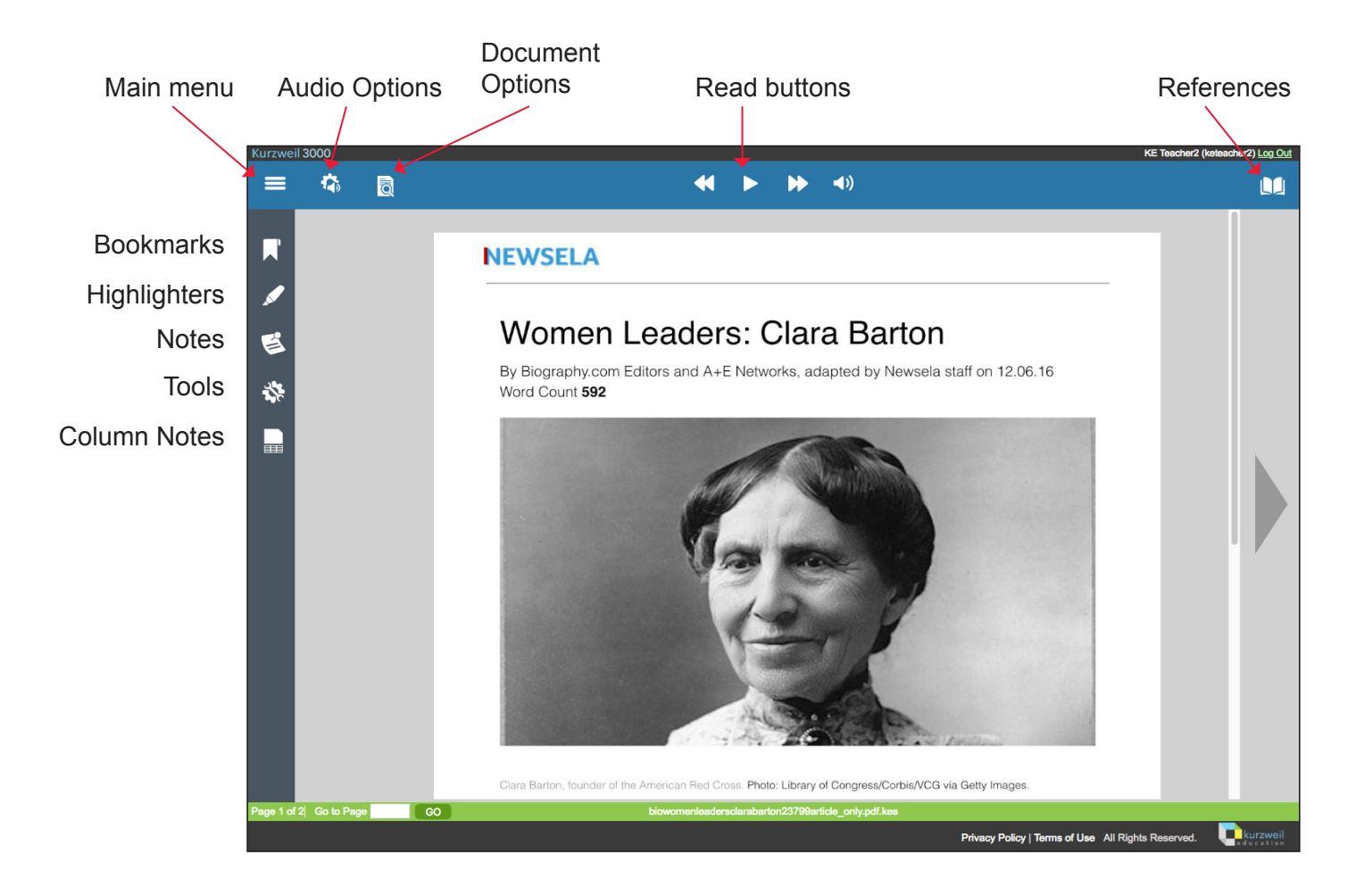

### **Editor for Text documents**

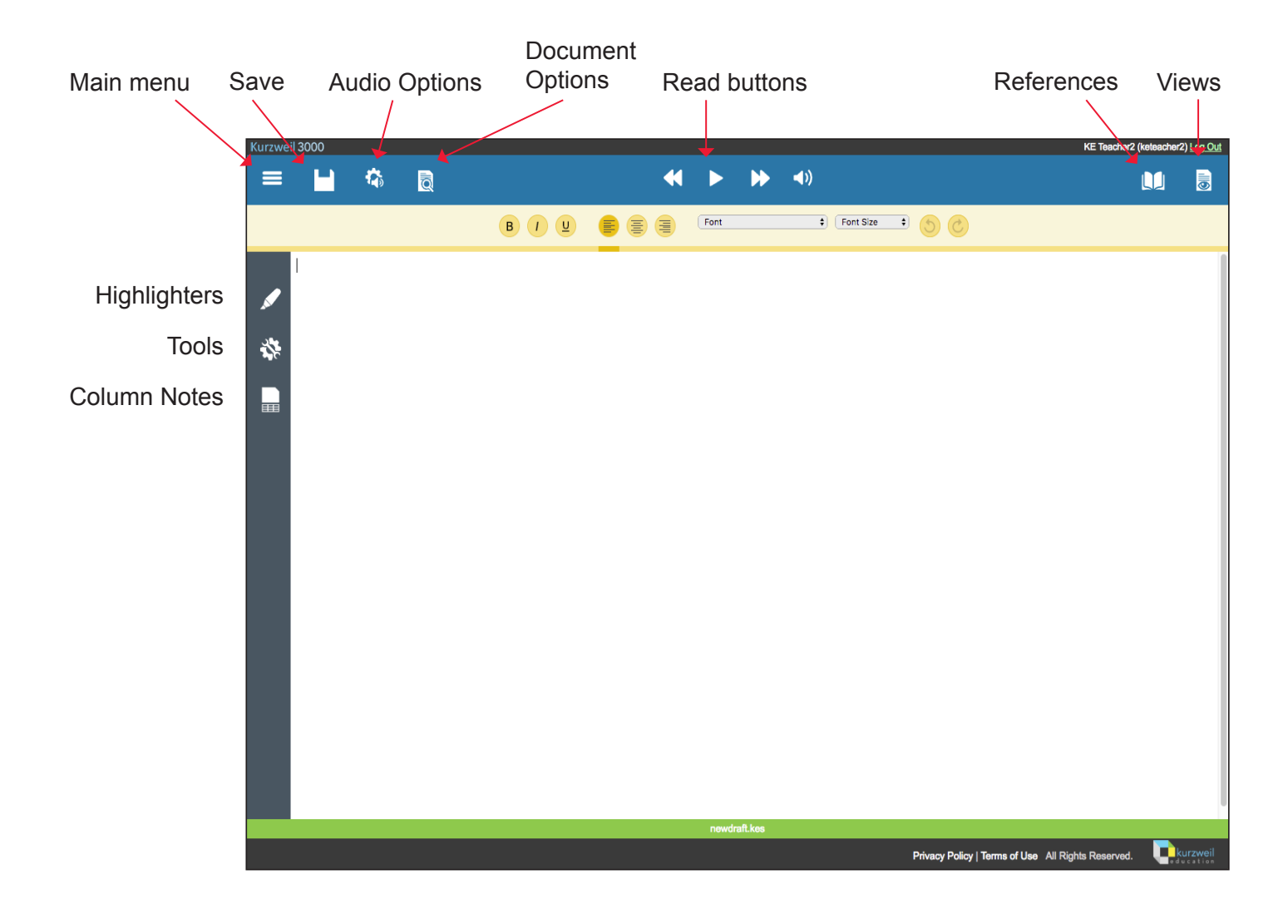

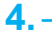

# **Move and resize brainstorm shapes with touchscreen devices in Kurzweil 3000 for Web Browsers (Kurzweil3000.com).**

- Works the same as with a mouse
- Select or tap the shape (node) and a yellow dotted border appears
- Drag the shape to a new location
- Drag the handle in the bottom right of the shape to resize.

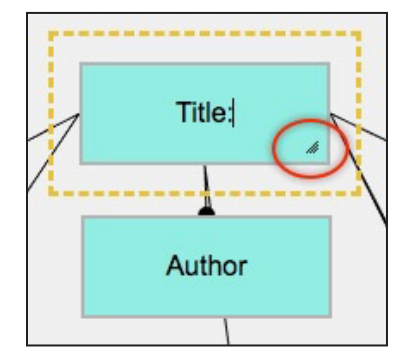